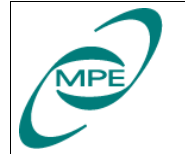

#### Reference: PICC-ME-MN-001 Issue: V 2.0 Date: April 20, 2004 Page: 1 of 7

# SCOS 2000 User Guide for the impatient

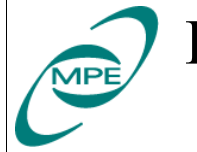

## 0 Preface

#### 0.1 Document Change Record

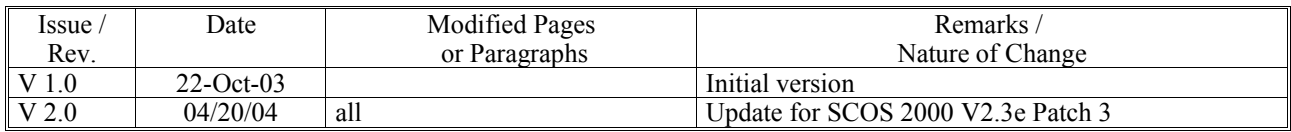

#### 0.2 Table of Contents

## **Table of Contents**

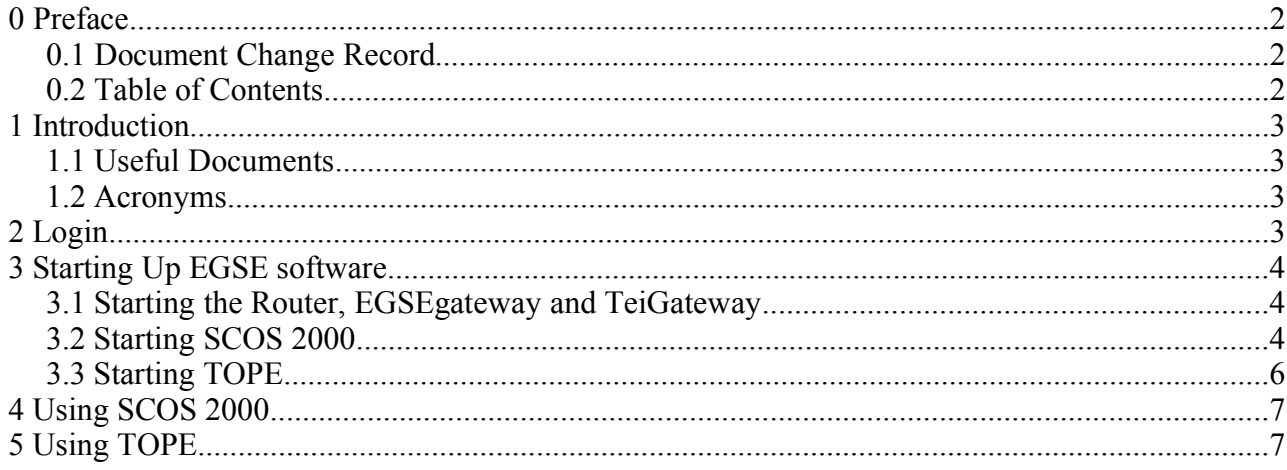

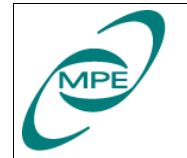

## **1 Introduction**

#### **1.1 Useful Documents**

S2K-MCS-SUM-0100-TOS-GCI EXTERNAL INTERFACE & TOPE SOFTWARE USER MANUAL S2K-MCS-SUM-2110-TOS-GCI (V1.2) SCOS-2000 Desktop Operator User Manual S2K-MCS-SUM-2120-TOS-GCI SCOS-2000

Event Logger Software User Manual

S2K-MCS-SUM-2210-TOS-GCI SCOS-2000 Telemetry Desktop Software User Manual

S2K-MCS-SUM-2220-TOS-GCI SCOS-2000 Out of Limits Display Operator User Manual

S2K-MCS-SUM-2230-TOS-GCI SCOS-2000 Variable Packet Display Operator User Manual

S2K-MCS-SUM-2310-TOS-GCI SCOS-2000 Manual Stack Operator User Manual

S2K-MCS-SUM-2360-TOS-GCI SCOS-2000 Command History Operator User Manual

#### **1.2 Acronyms**

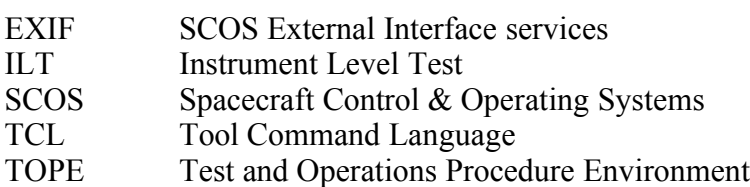

## **2 Login**

To use the current version of SCOS 2000 login as user "sops23e". Please ask a local SCOS 2000 expert for the actual password.

Nothing special happens at the login. Both SCOS 2000 and TOPE have to be started manually.

The standard shell is "csh". To switch to tcsh execute the command

**% exec tcsh**

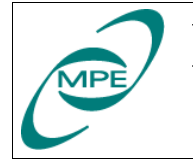

### **3 Starting Up EGSE software**

#### **3.1 Starting the Router, EGSEgateway and TeiGateway**

The EGSErouter and EGSEgateway are started together. Type

#### **% StartRouter**

in any terminal window<sup>1</sup>. On the screen of the X11 terminal "irmultia" two terminal windows will pop-up to show the router and gateway log messages. It does not harm if the StartRouter command is executed even if the Router and the EGSEgateway are already running.

To start the TeiGateway type

#### **% TeiGateway**

In this case only one instance of the TeiGateway is allowed. If you are not sure whether there is already a TeiGateway process running type

#### **ps -eo args | grep TeiGateway**

to check it. The command shall produce no output when there is no TeiGateway process running.

#### **3.2 Starting SCOS 2000**

To get the SCOS 2000 task launcher window type

#### **% s2.start**

in any terminal window. Please make sure you are using a plain login terminal window still running "csh" and not "tesh"

Press the "EGSEsrv" button to select all SCOS 2000 server applications. This button is in the last row of the big rectangular buttons. Finally click on the "Start" button at the bottom and confirm your selection in the dialog menu which will appear then.

Be patient, the startup of SCOS 2000 will take a few minutes. A series of icons will appear on the screen.

|                                                                                                    |                      |               |                   | S2K R2.3E - Startup & overview of irsun01 (SunOS) [irsun01 - ] |                    |  |
|----------------------------------------------------------------------------------------------------|----------------------|---------------|-------------------|----------------------------------------------------------------|--------------------|--|
| MON1                                                                                                    | MON2                 | MON3          | VPD1              | VPD <sub>2</sub>                                               | VPD3               |  |
| RelaSTK1                                                                                                    | Relastk2             | RelaSTK3      | MSTK1             | MSTK2                                                          | MSTK3              |  |
| ExecASTK1                                                                                                    | ExecASTK2            | ExecASTK3     | OBOD <sub>1</sub> | OBQD2                                                          | OBOD3              |  |
| TCSC1                                                                                                    | TCSC2                | TCSC3         | <b>TCHIST1</b>    | TCHIST2                                                        | TCHIST3            |  |
| TMSC1                                                                                                    | TMSC2                | TMSC3         | FARCB1            | FARCB2                                                         | FARCB3             |  |
| TMprint1                                                                                                    | TMprint2             | TMprint3      | 00L1              | 00L2                                                           | OOL3               |  |
| EVLOG1                                                                                                    | EVLOG2               | EVLOG3        | MSG1              | MSG <sub>2</sub>                                               | MSG3               |  |
| OBSM1                                                                                                    | OBSM2                | OBSM3         | <b>MIMICS</b>     | GRAPHS                                                         | PDSadmin           |  |
| PDSTM                                                                                                    | PDSTC                | PDSEV         | <b>HFAretTM</b>   | <b>HFAretTC</b>                                                | <b>HFAretEV</b>    |  |
| <b>NAME</b>                                                                                                    | TMD.                 | <b>CMC</b>    | <b>GPC</b>        |                                                                |                    |  |
| LIMITS                                                                                                    | PTE                  | <b>SPPG</b>   | <b>FARCS</b>      | DDSS.                                                          | <b>HPRS</b>        |  |
| MULTI                                                                                                    | VERIF                | <b>RELEAS</b> | OBOM              | <b>TPF</b>                                                     |                    |  |
| <b>MISC</b>                                                                                                    | <b>USER</b>          | <b>EVAC</b>   | <b>ACTION</b>     | <b>NMSG</b>                                                    |                    |  |
| <b>TMR</b>                                                                                                    | <b>RPLY</b>          | <b>TCSIM</b>  | ADMSIM            | <b>CLCWsim</b>                                                 |                    |  |
| <b>DESK</b>                                                                                                    | PSRVserver           | PROM          |                   |                                                                |                    |  |
| <b>TMPH</b>                                                                                                    | <b>OBEH</b>          | <b>TPKT</b>   | <b>TERM</b>       |                                                                |                    |  |
| IMPORT                                                                                                    | <b>FXTE</b>          |               |                   |                                                                |                    |  |
| EGSE IF                                                                                                    | EGSEsim              | PDS DISP      |                   |                                                                |                    |  |
| C1 ean                                                                                                    | C1ient<br>A11        | EGSESrv       | PACSall           |                                                                | Jpdate Task Status |  |
| $\equiv$ Kill                                                                                                    | $\blacksquare$ Start | I Warm        |                   | Do not restart<br>If already running Last update 10:20:01      |                    |  |
| +++ wait "MAXIMUM" [30] seconds for [TCHIST1 white   TCHIST1 30<br><b>Done</b><br>>> max. another 30 s to wait<br>>> max. another 10 s to wait<br>>> status reported after 30 seconds from start<br>-- s2.start COMPLETION<br>Started UPDATE of tasks status<br>--- UPDATE of tasks status completed<br>Started UPDATE of tasks status<br>-- UPDATE of tasks status completed |                      |               |                   |                                                                |                    |  |
| ⊲⊧                                                                                                    |                      |               |                   |                                                                |                    |  |
| Start<br>Ouit                                                                                                    |                      |               |                   |                                                                |                    |  |

*Illustration 1: SCOS 2000 task launcher: EGSEsrv setting*

<sup>1</sup> If you have no terminal window in your workspace click with the right mouse button on the workspace, select the "Programs" menu item and then "Terminal ...".

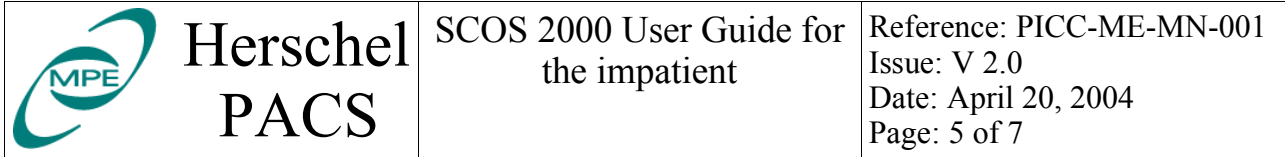

Finally the SCOS 2000 desktop comes up with two bars: one at the top of the screens showing your SCOS 2000 workstation settings and one at the bottom displaying the three most recent log messages.

esa SCOS-2000 $^\dagger$ 

*Illustration 2: SCOS 2000 desktop: top bar*

To avoid annoying beeps from SCOS 2000 in case of errors click on the (green) text field "Alarm tone enabled" located in the top bar. In the upcoming dialog deselect "Alarm On" and confirm it.

To login as SCOS 2000 user click on the "Users" button of the top bar. In the dialog enter the user name "Matt", the password "Matt" and press the "Login" button.

Users

| SCOS-2000 Roles and Privileges                                                |  |  |  |  |
|-------------------------------------------------------------------------------|--|--|--|--|
| SCOS-2000 - Workstation: irsun01, Spacecraft: HERSCHEL                        |  |  |  |  |
| Role<br>User name                                                             |  |  |  |  |
| Login/out   Users   Donale Privileges   Recover Privileges   Handover Session |  |  |  |  |
| User name                                                                     |  |  |  |  |
| Matt<br>Password<br>$x \times x \times$                                       |  |  |  |  |
| Role<br>SUPE_001<br>$=$                                                       |  |  |  |  |
| Change Password<br>Logout<br>Login<br>Cancel                                  |  |  |  |  |
|                                                                               |  |  |  |  |
| <b>OK</b>                                                                     |  |  |  |  |

*Illustration 3: SCOS 2000 login dialog*

 $\begin{array}{|l|}\n\hline\n\text{Printer} \\
\hline\n\end{array}\n\quad\n\begin{array}{|l|}\n\hline\n\text{LAWNCHER}\n\end{array}$ 

 $2004,058,09,50,24,217$  Exit

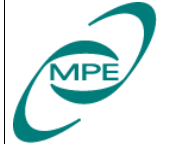

Herschel PACS

SCOS 2000 User Guide for the impatient

Reference: PICC-ME-MN-001 Issue:  $V$  2.0 Date: April 20, 2004 Page: 6 of 7

To start the standard SCOS 2000 client applications as used during PACS ILT press the "Client" button. This button is in the last row of the big rectangular buttons. Finally click on the "Start" button at the bottom and confirm your selection in the dialog menu which will appear then. Again this will take some time.

| S2K R2.3E - Startup & overview of irsun01 (SunOS) [irsun01 - ]<br>e.                                                                                                    |                               |               |                 |                                                                  |                 |      |  |
|----------------------------------------------------------------------------------------------------|-------------------------------|---------------|-----------------|------------------------------------------------------------------|-----------------|------|--|
| MON <sub>1</sub>                                                                                                    | MON2                          | MON3          | VPD1            | VPD2                                                             | VPD3            |      |  |
| RelASTK1                                                                                                    | RelaSTK2                      | RelaSTK3      | MSTK1           | MSTK2                                                            | MSTK3           |      |  |
| ExecASTK1                                                                                                    | ExecASTK2                     | ExecASTK3     | OBOD1           | OBOD2                                                            | OBOD3           |      |  |
| TCSC1                                                                                                    | TCSC2                         | TCSC3         | TCHIST1         | TCHIST2                                                          | TCHIST3         |      |  |
| TMSC1                                                                                                    | TMSC2                         | TMSC3         | FARCB1          | FARCB <sub>2</sub>                                               | FARCB3          |      |  |
| TMprint1                                                                                                    | TMprint2                      | TMprint3      | 00L1            | 00L2                                                             | 00L3            |      |  |
| EVLOG1                                                                                                    | EVLOG2                        | EVLOG3        | MSG1            | MSG <sub>2</sub>                                                 | MSG3            |      |  |
| OBSM1                                                                                                    | OBSM2                         | OBSM3         | MIMICS          | <b>GRAPHS</b>                                                    | PDSadmin        |      |  |
| PDSTM                                                                                                    | <b>PDSTC</b>                  | PDSEV         | <b>HFAretTM</b> | <b>HFAretTC</b>                                                  | <b>HFAretEV</b> |      |  |
| <b>NAME</b>                                                                                                    | <b>TMD</b>                    | <b>CMC</b>    | <b>GPC</b>      |                                                                  |                 |      |  |
| LIMITS                                                                                                    | PIF                           | <b>SPPG</b>   | <b>FARCS</b>    | <b>DDSS</b>                                                      | <b>HPRS</b>     |      |  |
| MULTI                                                                                                    | VERIF                         | <b>RELEAS</b> | OBQM            | <b>TPF</b>                                                       |                 |      |  |
| <b>MISC</b>                                                                                                    | <b>USER</b>                   | <b>EVAC</b>   | <b>ACTION</b>   | <b>NMSG</b>                                                      |                 |      |  |
| <b>TMR</b>                                                                                                    | <b>RPLY</b>                   | <b>TCSIM</b>  | ADMSIM          | CLCWsim                                                          |                 |      |  |
| <b>DESK</b>                                                                                                    | PSRVserver                    | PROM          |                 |                                                                  |                 |      |  |
| <b>TMPH</b>                                                                                                    | <b>OBEH</b>                   | <b>TPKT</b>   | <b>TERM</b>     |                                                                  |                 |      |  |
| <b>IMPORT</b>                                                                                                    | EXIF                          |               |                 |                                                                  |                 |      |  |
| EGSE_IF                                                                                                    | <b>EGSEsim</b>                | PDS_DISP      |                 |                                                                  |                 |      |  |
| A11<br>C1ient<br>EGSESrv<br>PACSa11<br>C <sub>lean</sub><br>Jpdate Task Status                                                                                                    |                               |               |                 |                                                                  |                 |      |  |
| $I$ Kill                                                                                                    | <b>E</b> Start<br>$\Box$ Warm |               |                 | Do not restart<br>Last update 10:50:17<br>$F$ if already running |                 |      |  |
| DDSS REPORTS_NOW_READY<br>DATE: 02/27/04<br> TIME: 10:50:04 : task [HPRS    ] is    S T A R T I N G [HPRserver]<br> xterm -sb -s1 500 -iconic -bg lightBlue -n HPRserver -T HPRserver -e /bin/csh -c<br>+++ wait *MAXIMUM* [10] seconds for [HPRS lightBlue HPRserver<br>10<br>>> max. another 10 s to wait<br>>> status reported after 10 seconds from start<br>--- s2.start COMPLETION<br>Started UPDATE of tasks status<br>---- UPDATE of tasks status completed |                               |               |                 |                                                                  |                 |      |  |
| ⊽घ                                                                                                    |                               |               |                 |                                                                  |                 | ⋗    |  |
| Start                                                                                                    |                               |               |                 |                                                                  |                 | Quit |  |

*Illustration 4: SCOS 2000 task launcher: Client start*

#### **3.3 Starting TOPE**

To get the TOPE task launcher window type

#### **% exif.start**

in any terminal window on the screen where you want TOPE to appear.

Select following tasks: EXIF\_TMM EXIF<sup>TM1</sup> EXIF\_CHM EXIF<sup>-</sup>CH1 TOPE1

Press the "Start" button and confirm the selection in the next dialog window. *Illustration 5: SCOS 2000: TOPE task launcher*

|                                                | SCOS2000 External-IF Release 2.3E (EXIF) - Startup & overview of irsun01 (irsun0 $\parallel$ |  |  |  |  |
|------------------------------------------------|----------------------------------------------------------------------------------------------|--|--|--|--|
| EXIF_USER<br>EXIF_MIB                          |                                                                                              |  |  |  |  |
| EXIF_TMM<br>EXIF_CHM<br>EXIF_EVM               | EXIF_TMI<br>EXIF_EVI<br>EXIF_TCM                                                             |  |  |  |  |
| EXIF_TM1<br>EXIF_CH1<br>EXIF_EV1               | EXIF_TC1                                                                                     |  |  |  |  |
| EXIF_TM2<br>EXIF_CH2<br>EXIF_EV2               | EXIF_TC2                                                                                     |  |  |  |  |
| EXIF_TM3<br>EXIF_CH3<br>EXIF_EV3               | EXIF_TC3                                                                                     |  |  |  |  |
| EXIF_TM4<br>EXIF_CH4<br>EXIF_EV4               | EXIF_TC4                                                                                     |  |  |  |  |
| TOPE_DBG<br>TOPE1<br>TOPE <sub>2</sub>         | TOPE3                                                                                        |  |  |  |  |
| EXIF_TEST<br>EXIF_CHG                          |                                                                                              |  |  |  |  |
| EXIFSrv<br>A11<br>C <sub>lean</sub><br>TOPEenv | Jpdate Task Status                                                                           |  |  |  |  |
| $I$ Kill<br>$\blacksquare$ Start               | $\blacksquare$ Do not restart<br>if already running<br>Last refresh 00:00:00                 |  |  |  |  |
|                                                |                                                                                              |  |  |  |  |
| $\overline{\mathbb{N}}$                        | ℡                                                                                            |  |  |  |  |
| Start                                          | Ouit                                                                                         |  |  |  |  |

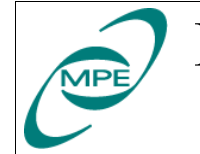

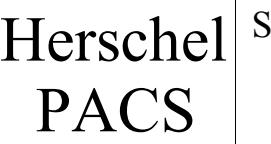

## **4 Using SCOS 2000**

Use the SCOS 2000 task launcher to start the different applications. The digit after the application name indicates on which screen the window will pop-up. The application names translate as follows:

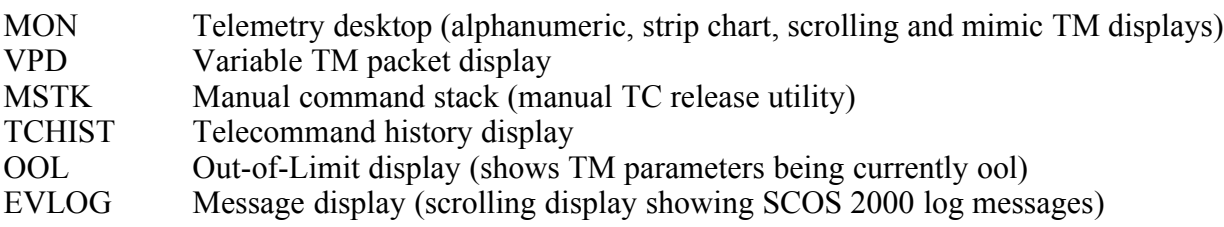

Please refer to the original SCOS 2000 documentation for the user manuals of all these applications.

## **5 Using TOPE**

After starting TOPE you got already one TOPE execution window.

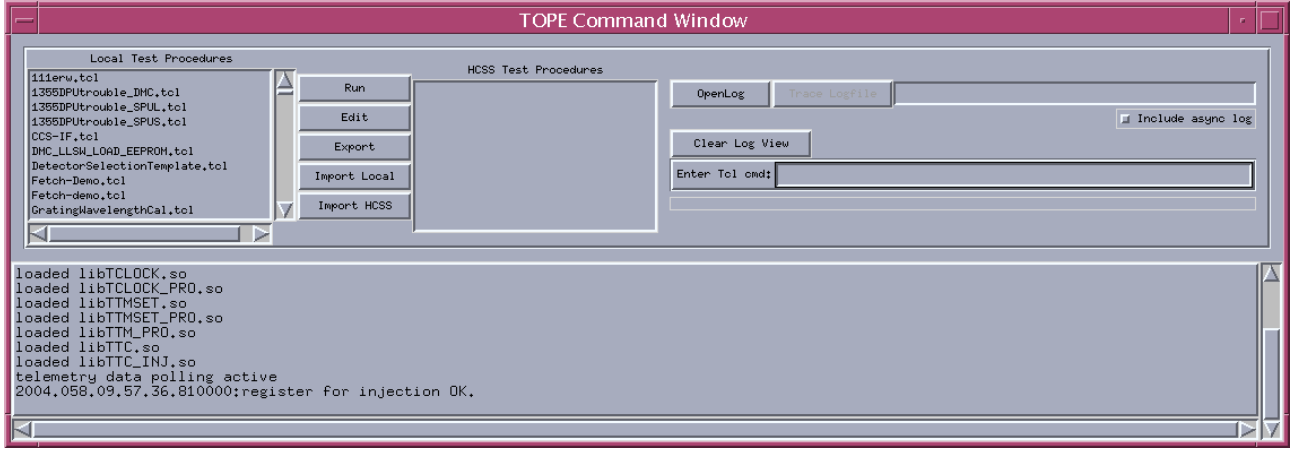

*Illustration 6: TOPE command window*

Select an existing test procedure from the "Available Procedure" list box and click on the "Run" button. The running test procedure appears in the "Active Procedure" list box. Another test procedure started during a running test procedure will suspend the currently active test procedure. This suspended test procedure continues after the second test procedure terminates. To have a further test procedure running in parallel you must open another TOPE window (and another EXIF CHx task) with the TOPE task launcher.